# Cisco Unified Wireless QoS - Technische Anmerkung  $\overline{\phantom{a}}$

## Inhalt

**Einleitung** QoS-Checkliste **WMM** Betrieb der CoS- und DSCP-Switches Unterschiedliche UP-Markierungen für dieselbe Datenverkehrsklasse QoS-Profile Markierte WLC-Schnittstellen DSCP-Empfehlung Verhaltensänderungen nach Version 7.2 Zugehörige Informationen

# **Einleitung**

In diesem Dokument werden Verfahren zur Handhabung von Quality of Service (QoS) auf einem Cisco Wireless LAN Controller (WLC) und den Infrastrukturgeräten beschrieben, mit denen der Controller verbunden ist. QoS für Wireless-Produkte von Cisco wird oft übersehen, und mit der Zunahme der Datenraten wird dieser Bereich immer wichtiger.

Die QoS-Checkliste ist eine Kurzreferenz, in der erläutert wird, wie Sie QoS richtig einrichten. In den folgenden Abschnitten dieses Dokuments werden Einstellungen und weitere Informationen zu kabelgebundenen Netzwerken erläutert, damit die Wireless-QoS vollständig implementiert werden kann.

Wenn Sie mit QoS-Begriffen und Wireless-Technologie vertraut sind, beginnen Sie mit der Checkliste. Andernfalls lesen Sie zuerst die Erläuterungen.

Wenn Sie mit kabelgebundener QoS, nicht jedoch mit Wireless QoS vertraut sind, lesen Sie die Erläuterungen zu Wi-Fi Multimedia (WMM), um zu verstehen, warum die Wireless QoS wesentlich wichtiger ist als die kabelgebundene QoS.

# QoS-Checkliste

- 1. Erweitern Sie WLANs, und klicken Sie auf die Registerkarte QoS.
- Wählen Sie für jedes WLAN in der Dropdown-Liste WMM Policy (WMM-Richtlinie) die Option 2. Allowed (Zulässig) aus.
- 3. Wählen Sie für jedes WLAN die entsprechende QoS-Stufe aus der Dropdown-Liste "Quality

of Service" (QoS) aus:

Wählen Sie Platinum für drahtlose VoIP-Kommunikation mit anderen Arten von Datenverkehr.Wählen Sie Gold nur für Video-Streaming-Netzwerke ohne Sprachdatenverkehr aus.Wählen Sie Silver für alle allgemeinen Datennetzwerke ohne Sprach- oder Videodatenverkehr.Wählen Sie Bronze für alle Gastnetzwerke.

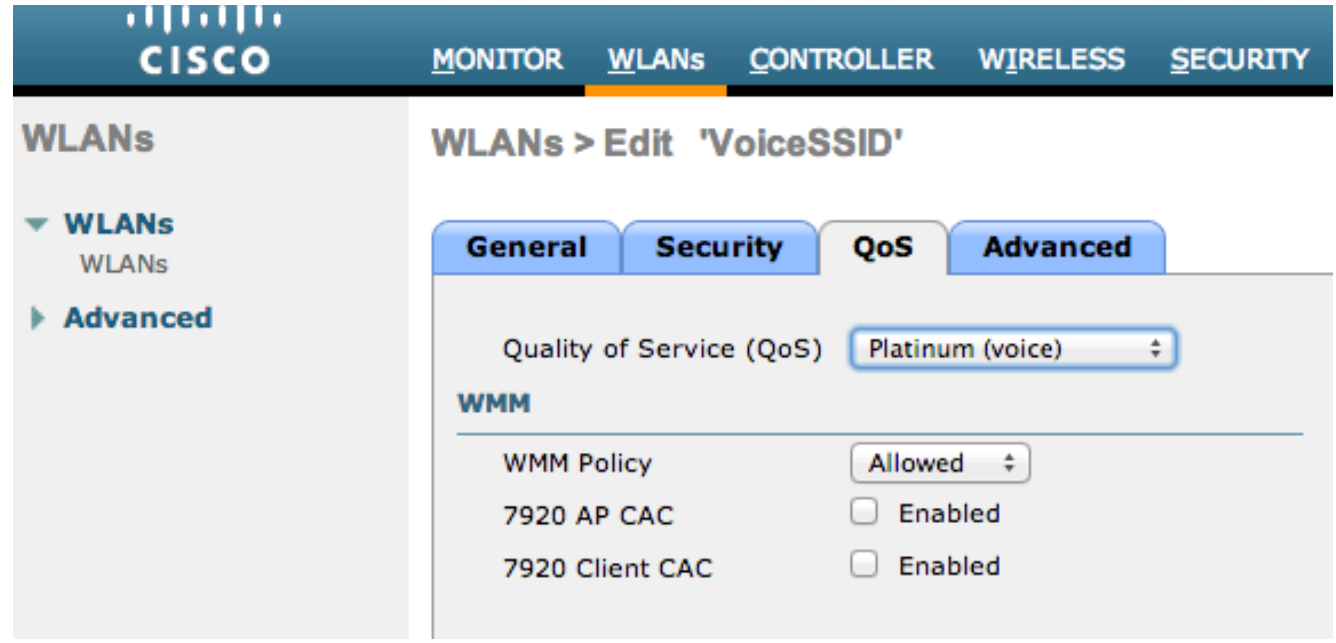

- 4. Klicken Sie im Menü Wireless auf QoS und dann auf Profiles.
- 5. Wählen Sie 802.1p aus der Dropdown-Liste "Protokolltyp" aus, und geben Sie das entsprechende Tag in das Feld "802.1p Tag" ein:

```
Platin = 5Gold = 4Silver = 3Bronze = 1
```
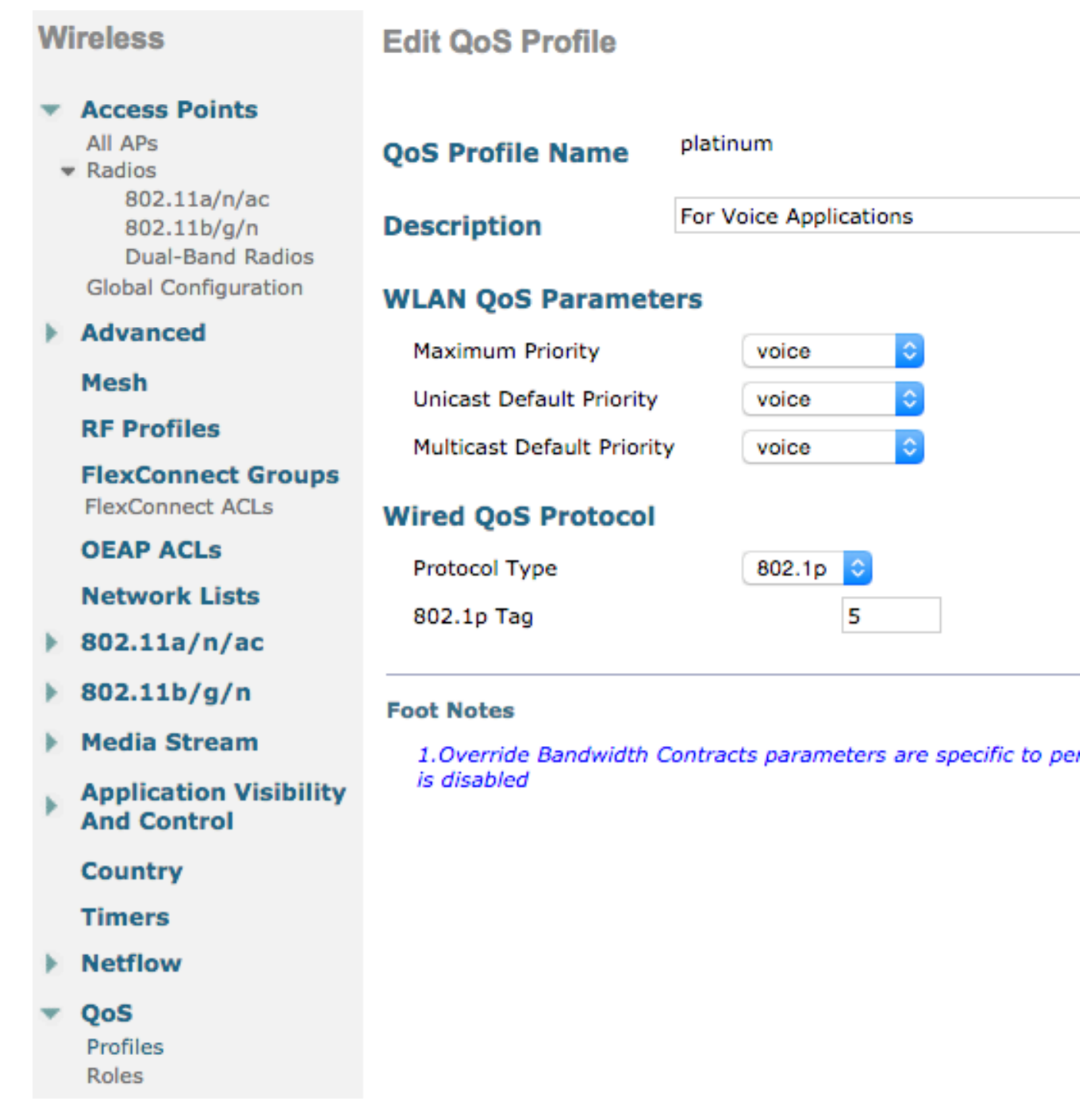

Hinweis: In Versionen vor Version 7.5 wurde empfohlen, das .1p-Tag für Sprache auf 6 festzulegen (obwohl dies in Wirklichkeit mit CoS 5 gekennzeichnet wäre). Versionen nach Version 7.5 sind standardmäßig auf 5 für Platin .1p eingestellt. Dies ist nur eine kosmetische Änderung, das Verhalten bleibt gleich.

Zusätzliche Richtlinien:

- Wenn Sie sich auf Class of Service (CoS) verlassen, müssen alle Schnittstellen gekennzeichnet werden. Keiner sollte auf VLAN 0 festgelegt werden, da dies bedeutet, dass er sich im nativen VLAN befindet.
- Wenn Sie sich auf CoS verlassen, sollten die mit dem WLC verbundenen Switch-Ports Trunk-Ports sein, die mit dem Befehl mls qos trust cos festgelegt werden.
- Switchports, die mit Zugangspunkten im lokalen Modus (APs) und Hybrid-Zugangspunkten ●am Remote-Edge (H-REAP)/FlexConnect-Zugangspunkten ohne lokal geschaltete Wireless LANs (WLANs) verbunden sind, sollten mit dem Befehl mls qos trust dscp als Zugangsports

festgelegt werden.

• Wenn Sie sich auf CoS verlassen, sollten Switch-Ports, die mit H-REAP/FlexConnect-APs mit mindestens einem lokal geschalteten WLAN verbunden sind, mit dem Befehl mis gos trust cos als Trunk-Ports festgelegt werden.

### WMM

Aktivieren Sie WMM in einem WLAN, um die einfachste Implementierung von QoS zu erstellen. Diese Option befindet sich im WLAN-Konfigurationsmenü auf der Registerkarte QoS. Weitere WMM-Richtlinieneinstellungen:

- Disabled (Deaktiviert): WMM wird im WLAN nicht verwendet.
- Erforderlich Clients müssen WMM unterstützen, da sie andernfalls nicht auf das WLAN zugreifen dürfen.
- Zulässig: Clients, die WMM unterstützen, können es verwenden, während Clients, die WMM nicht unterstützen, weiterhin eine Verbindung mit dem Netzwerk herstellen können.

WMM ist eine Zertifizierung für die Wi-Fi Alliance, die einen Teil des vollständigen 802.11e IEEE-Standards ausmacht.

WMM ermöglicht Wireless-Stationen (Clients und APs) die Priorisierung und Klassifizierung jedes von ihnen gesendeten Pakets in eine von vier Zugriffsklassen:

- Sprache (AC\_VO)
- Video (AC\_VI)
- Bestmöglicher Datenverkehr (AC\_BE)
- Hintergrund (AC\_BK)

802.11b ist nur dann hilfreich, wenn die Zahlen bei 802.11a/g/n schief laufen. Ohne WMM werden alle Pakete im Wireless Contention Algorithm, Distributed Coordination Function (DCF), die gleiche Präferenz erhalten. Bevor ein Paket übertragen wird, berechnet die Station einen zufälligen Backoff-Timer, den die Station haben muss, bevor sie das Paket senden will. Ohne WWM und mit Standard-DCF hat jede Übertragung die gleiche Priorität, da sie alle die gleiche Backoff-Variable erhalten. Die Variable ist ein zufälliger Backoff zwischen 0 und 31, wobei sich das obere Ende verdoppelt, bis zu einem Maximum von 1023, wenn eine Kollision auftritt und das Paket wiederholt werden muss.

Hinweis: Das nachfolgende Bild dient nur zu Referenzzwecken und spiegelt nicht die WLC-Werte wider.

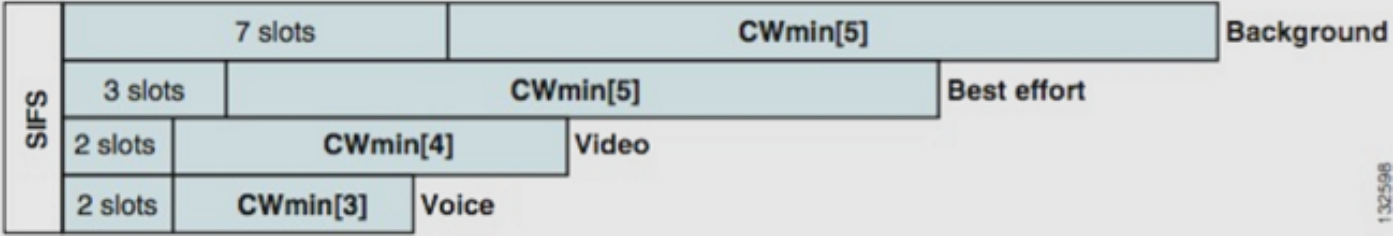

Mit WMM werden Pakete in den verschiedenen Zugriffsklassen-Warteschlangen basierend auf verschiedenen zufälligen Backoff-Variablen priorisiert.

Folgende Backoff-Zahlen wurden ermittelt:

- AC\_VO Bereiche zwischen 3 und 7
- AC\_VI Bereiche zwischen 7 und 15
- AC\_BE und AC\_BK Bereich zwischen 15 und 1.023

So ist eine Station mit höherem priorisiertem Verkehr zu senden ist viel wahrscheinlicher, dass seine Nachricht zuerst gesendet wird und wird erlaubt, öfter im Falle von Kollisionen zu wiederholen.

WMM verkürzt außerdem die Anforderungen an den Interframe-Abstand bei Paketen mit hoher Priorität, sodass Sprache und Video in Bursts gesendet werden können, ohne dass zwischendurch Daten mit niedrigerer Priorität abgewartet werden müssen. WMM wird zusätzlich benötigt, um die Datenraten von 802.11n und 802.11ac zu erhalten. Das bedeutet, dass bei deaktiviertem WMM oder für Nicht-WMM-Clients die maximal nutzbare Datenrate 54 Mbit/s beträgt.

Diese Änderung des DCF wird als Enhanced Distributed Channel Access (EDCA) bezeichnet und entspricht im Wesentlichen dem Ergebnis der WMM-Zertifizierung im 802.11e-Standard, der einen zweiten Medienzugriffsmechanismus vorschlug.

## Betrieb der CoS- und DSCP-Switches

Differentiated Services Code Point (DSCP) ist ein Tag in Layer 3 des IP-Headers, der während der gesamten Paketübertragung erhalten bleibt. DSCP enthält einen Hexadezimal-/Dezimalwert, wird aber normalerweise in einen Anzeigenamen übersetzt.

Beispielsweise wird ein Sprachpaket normalerweise mit Expedited Forwarding (EF) getaggt, das einen Dezimalwert von 46 hat. Diese Tabelle enthält die Entsprechung:

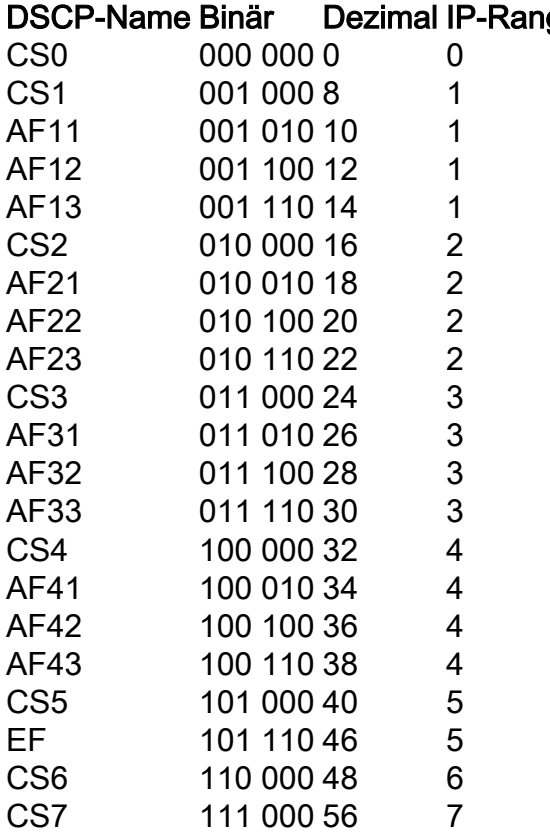

#### gfolge

Die Anrufsignalisierung wird oft als CS3 markiert, während die Sprachfunktion mit EF arbeitet. Sie

müssen sich in der Regel eher an die Anzeigenamen als an die tatsächlichen Werte erinnern.

IP-Telefone oder sogar Softwareanwendungen senden Sprachdatenverkehr, der als EF getaggt ist.

CoS ist ein Layer-2-Tag, das auch als 802.1p bezeichnet wird und sich im 802.1q-VLAN-Tag-Header befindet. Daher ist es nur vorhanden, wenn ein VLAN-Tag vorhanden ist, z. B. an Trunk-Ports. Aus diesem Grund handelt es sich um ein nicht erhaltenes Tag, das verschwindet, wenn das Paket an ein anderes Subnetz weitergeleitet wird oder wenn das Paket einen Zugangsport durchläuft.

Es ist durchaus akzeptabel, dass beide Werte gleichzeitig existieren und dass sie immer gleichzeitig an Trunk-Ports vorhanden sind.

Wenn Sie den Befehl mls qos trust dscp an einem Port eingeben, verwendet der Switch den DSCP-Wert für eingehende Pakete, um die Pakete in die richtige Warteschlange (interne Sprach-, Video- oder bestmögliche Warteschlange) zu stellen. Wenn das Paket an einem anderen Port erneut gesendet wird, stellt der Switch das CoS-Tag so ein, dass es mit dem DSCP übereinstimmt, sodass kein Konflikt zwischen den beiden Werten auftritt. Wenn das CoS-Tag vorhanden ist, handelt es sich um einen Trunk-Port.

Wenn Sie den Befehl mls qos trust cos an einem Port eingeben, verwendet der Switch die CoS-Markierung für eingehende Pakete, um das Paket in die richtige Warteschlange zu stellen. Wenn das Paket erneut gesendet wird, gleicht der Switch den DSCP-Wert der CoS an.

Bei diesem System kann es nicht zu einer Diskrepanz kommen, da ein Wert immer neu geschrieben wird, damit er mit dem anderen (dem vertrauenswürdigen Wert) übereinstimmt. So können Sie DSCP auf Access-Ports und CoS auf Trunk-Ports vertrauen. Der CoS-Wert wird vom Switch beim Austritt aus einem Trunk-Port neu geschrieben, selbst wenn der Wert beim Austritt aus einem Access-Port nicht vorhanden war.

Sobald Sie den Befehl mls qos global auf einem Switch eingeben, müssen Sie für den Switch den Befehl mls qos trust cos oder den Befehl mls qos trust dscp auf Switch-Ports ausführen. Andernfalls werden sowohl die CoS- als auch die DSCP-Werte in 0 überschrieben. Ohne die globale Konfiguration des mls qos-Befehls bleibt jedes Tag unverändert, aber der Switch verwendet überhaupt keine Prioritätswarteschlangen.

#### Unterschiedliche UP-Markierungen für dieselbe Datenverkehrsklasse

Sprache wird in einem kabelgebundenen Netzwerk als CoS 5 gekennzeichnet, in WMM/802.11e jedoch als 6. Dies wird häufig mit dem 802.1p-Standard und dem WMM-Standard verwechselt. Immer mehr Anbieter brechen sogar den 802.11e/WMM-Standard, da sie Sprache per Funk als UP 5 markieren (Microsoft mit Lync ist ein berühmtes Beispiel). Sie verwenden also im Grunde die 802.1p-Tabelle anstelle von 802.11e per Funk. Dies ist zu beachten, da Cisco den 802.11e-Standard weiterhin einhält und Sprache drahtlos als 6 markiert. Dies ist ein weiterer Grund, DSCP gegenüber CoS zu vertrauen.

Aus diesem Grund bietet die erste Wartungsversion der WLC-Software 8.1 für zusätzliche Flexibilität die Unterstützung einer manuellen QoS-Map. Das bedeutet, dass der Administrator anstelle einer statischen Zuordnungstabelle wie zuvor (z. B. werden bis zu 5 Einheiten im

verkabelten DSCP nicht als Sprache, sondern als Video markiert) weiterhin auf den ursprünglichen DSCP-Wert vertrauen kann. Daher können Sie sich für den klassischsten Anwendungsfall entscheiden, dem DSCP EF zu vertrauen, das ein Microsoft Lync Windows-Client sendet, und es als Sprache markieren, anstatt festzustellen, dass es mit UP 5 gesendet wird, und es über das Netzwerk auf einen Video-DSCP herabstufen.

# QoS-Profile

Die erste Rolle eines WMM-Profils (Platin, Gold, Silber, Bronze) besteht darin, die Decke festzulegen (die maximale QoS-Stufe, die Clients verwenden dürfen). Wenn Sie beispielsweise ein Silver-Profil in einem WLAN einrichten, können Clients Hintergrunddatenverkehr oder bestmöglichen Datenverkehr senden, jedoch keine Sprach- oder Videoübertragungen zulassen. Wenn Sprach- oder Videodaten gesendet werden, werden sie nach besten Kräften behandelt.

Wenn Sie Platin festlegen, können die Clients ebenfalls QoS-Tags/Klassen verwenden. Das bedeutet nicht, dass alles als Stimme betrachtet wird. Das bedeutet, dass Sprachdatenverkehr, der vom Laptop gesendet wird, als solcher behandelt wird. Wenn der Laptop die größte Anstrengung sendet (wie die meisten Laptops senden), wird er auch als beste Anstrengung behandelt.

Eine weitere Funktion von WMM-Profilen ist die Definition des Tags für Nicht-QoS-Datenverkehr. Wenn WMM auf "allowed" gesetzt ist, können Clients weiterhin Nicht-QoS-Frames senden. Verwechseln Sie nicht zwei verschiedene Situationen:

- Wenn ein Laptop WMM unterstützt (wie die große Mehrheit der Laptops) und QoS-Daten-● Frames sendet, wird das Tag 0 verwendet, wenn kein Datenverkehr getaggt wird.
- Wenn ein Laptop WMM nicht unterstützt und einfache Daten-Frames ohne QoS-Feld sendet, übersetzt der WLC diese Daten-Frames in das QoS-Profil. Wenn Sie beispielsweise Platin konfigurieren, werden Daten-Frames als Sprach-Tags übersetzt.

Mithilfe von QoS-Profilen können Sie die im Wireless-Netzwerk verwendeten WMM-Werte in QoS-Markierungen für ein kabelgebundenes Netzwerk übersetzen. Für die Konfiguration des WLC werden die von 802.11e empfohlenen Zuordnungen verwendet, die festlegen, wie WMM definiert ist. Beispiel: Voice = Platin = 6, Video = Gold = 5, Best Effort = Silver = 3, Background = Bronze = 1.

Auf der kabelgebundenen Seite können Cisco Router und Switches mit DSCP auf Layer 3 oder mit CoS-Markierungen auf Layer 2 betrieben werden. Die CoS-Markierungen sind im 802.1p/q-Tag vorhanden, der Paketen hinzugefügt wird, um das VLAN zu markieren, zu dem das Paket gehört. Dieses 802.1q-Tag ist 16 Bit lang; 12 Bit werden für die VLAN-ID verwendet (0 bis 4095), ein Bit wird nicht verwendet, und drei Bit werden für CoS-Markierungen verwendet (0-7). Da die CoS-Werte 6 und 7 im kabelgebundenen Netzwerk eine besondere Bedeutung haben, sendet Cisco keine WMM-Werte aus, die als 6, 5, 3 und 1 für Platin, Gold, Silber und Bronze definiert sind. Stattdessen übersetzt Cisco sie in die CoS-Werte 5, 4, 0 und 1, wie in dieser Tabelle gezeigt:

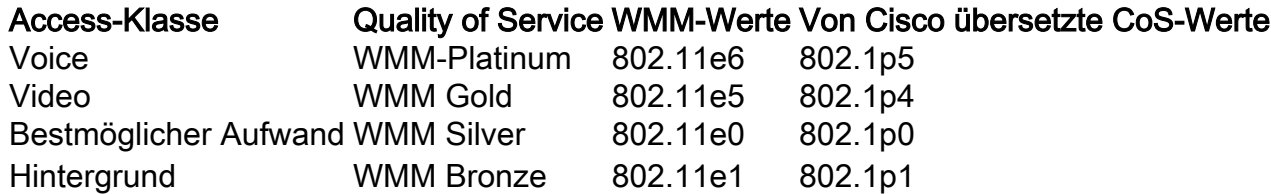

Wireless-Datenverkehr, der einem QoS-Profil mit höherer Priorität zugeordnet ist, erhält auf der kabelgebundenen Seite ein Tag mit höherer Priorität. Der CoS-Wert, der auf der Grundlage der Markierung "WMM to 802.11e to 802.1q" (WMM zu 802.11e zu 802.1q) zugewiesen wurde, wird sowohl vom AP als auch vom WLC beibehalten, sodass die CAPWAP-Pakete (Control and Provisioning of Wireless Access Points) dieselbe kabelgebundene QoS erhalten wie das Paket, sobald der CAPWLC-Header entfernt und an die Netzwerk.

Ähnlich ist dem Datenverkehr vom kabelgebundenen Netzwerk, der an einen Wireless-Client weitergeleitet wird, ein CoS-Wert zugeordnet, den Cisco in die CAPWAP-Pakete kopiert, die an den AP gesendet werden. Der AP verwendet dann den CoS-Wert, um die richtige WMM-Warteschlange zu bestimmen.

## Markierte WLC-Schnittstellen

In der Regel verbleibt die WLC-Verwaltungsschnittstelle in einem nicht gekennzeichneten/nativen VLAN. Aufgrund des bereits besprochenen CoS-Tags ist dies keine gute Wahl, wenn Sie die 802.1p-Markierung auf dem WLC aktivieren. Ohne dieses 802.1q-Tag können die CoS-Markierungen nirgends platziert werden, und QoS funktioniert auf der Management-Schnittstelle nicht.

Selbst wenn Sie keine WLANs an die Management-Schnittstelle anschließen, kann es dennoch zu QoS-Problemen mit folgenden Komponenten kommen:

- CAPWAP-Steuerungspakete, die vom WLC an seine APs gesendet werden
- Interne WLC-Kommunikation
- Backend-Authentifizierung, die von der Verwaltungsschnittstelle ausgeht

Stellen Sie deshalb sicher, dass sich alle WLC-Schnittstellen in gekennzeichneten VLANs befinden.

## DSCP-Empfehlung

Aufgrund der Tatsache, dass immer mehr Anbieter 802.1p-ähnliche Markierungen anstatt der ursprünglichen 802.11e-Tabelle verwenden (d. h., die Sprache wird als 5 UP anstatt als 6 gesendet), empfiehlt Cisco jetzt, der durchgängigen DSCP-Konfiguration zu vertrauen, um Verwirrung und Diskrepanzen zu vermeiden. DSCP bietet außerdem mehr Werte und Optionen, ist ausfallsicherer gegenüber nativen VLANs und kann daher zuverlässiger im gesamten Netzwerk aufrechterhalten werden.

### Verhaltensänderungen nach Version 7.2

Vor der WLC-Version 7.2 gab es keine Deckelung des inneren CAPWAP-DSCP-Werts. Als Erstes ist darauf zu bestehen, dass sich der innere DSCP-Wert nicht geändert hat und auch ab Version 8.1 nicht geändert wird. Wenn also eine Endstation (drahtlos oder kabelgebunden) ein DSCP-Paket über ein Gold- (= Video-) WLAN sendet, wird die Gold-Markierung zwischen dem AP und dem WLC erzwungen, das ursprüngliche Paket behält jedoch seine ursprüngliche DSCP-Markierung bei.

Was jetzt geändert wird, ist auf Wireless-Pakete verdrahtet, die einen höheren DSCP-Wert aufweisen, als das WLAN tolerieren kann. Der WLC, der jetzt DSCP vertraut, schreibt den DSCP-Wert der äußeren CAPWAP-Kapselung um, damit dieser dem WLAN-Maximum entspricht. Derselbe Umschreibvorgang findet auch in die andere Richtung statt.

# Zugehörige Informationen

- [QoS auf Wireless LAN-Controllern und einfachen APs Konfigurationsbeispiel](//www.cisco.com/c/de_de/support/docs/wireless-mobility/wireless-lan-wlan/81831-qos-wlc-lap.html)
- [QoS in 8.0 Video zur Erklärung des DSCP-Verkappungsverhaltens von WLC](https://www.youtube.com/watch?v=PhmhIojaEE8)
- [Technischer Support und Dokumentation für Cisco Systeme](//www.cisco.com/cisco/web/support/index.html?referring_site=bodynav)

#### Informationen zu dieser Übersetzung

Cisco hat dieses Dokument maschinell übersetzen und von einem menschlichen Übersetzer editieren und korrigieren lassen, um unseren Benutzern auf der ganzen Welt Support-Inhalte in ihrer eigenen Sprache zu bieten. Bitte beachten Sie, dass selbst die beste maschinelle Übersetzung nicht so genau ist wie eine von einem professionellen Übersetzer angefertigte. Cisco Systems, Inc. übernimmt keine Haftung für die Richtigkeit dieser Übersetzungen und empfiehlt, immer das englische Originaldokument (siehe bereitgestellter Link) heranzuziehen.